## **[Shareme](https://www.burks.de/burksblog/2024/07/23/shareme)**

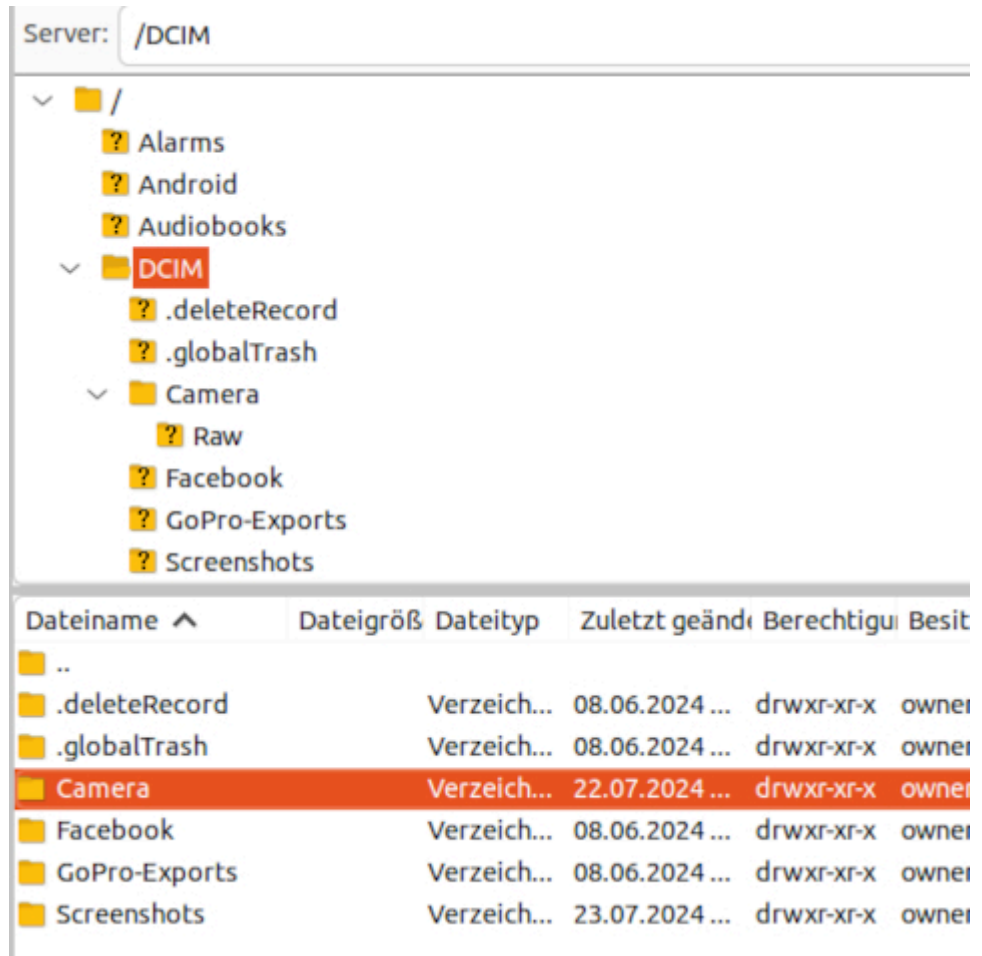

Ich versuche jetzt schon seit Tagen verzweifelt, eine USB-Verbindung zwischen meinem Xiaomi und dem Ubuntu-PC herzustellen, aber es funktionierte nichts. Ich habe gefühlt eine Fantastilliarde Manuals dazu gelesen.

Beim "verbundene Geräte" ist bei der kleinen Hirse nur "mit Tablets verbinden" möglich. Das habe ich nicht. "Mi Share" geht nur zwischen Geräten, die eben das haben. [OTG](https://www.techbone.de/xiaomi/usb-otg) ist nur möglich, wenn noch kein USB-Kabel angeschlossen ist, sonst ist das Feature ausgegraut (darauf muss man auch erst einmal kommen). Das Handy wird zwar von [Nautilus](https://de.wikipedia.org/wiki/Nautilus_(Dateimanager)) angezeigt, aber ist angeblich leer.

Heute lief mir mehr zufällig eine [Anleitung](https://www.coolmuster.com/de/android/transfer-files-from-xiaomi-to-pc-usb.html#21) für [ShareMe](https://play.google.com/store/apps/details?id=com.xiaomi.midrop&hl=en_US) über den Weg.

*– Tippen Sie auf die Menüleiste in der oberen linken Ecke > wählen Sie Mit Computer verbinden > tippen Sie auf Start > wählen Sie den Verbindungstyp > Eine FTP-Adresse wird angezeigt.*

*– Öffnen Sie den Datei-Explorer auf Ihrem Computer und geben Sie die FTP-Adresse ein, die auf Ihrem Xiaomi in der Symbolleiste angezeigt wird.*

ShareMe zeigt dann eine FTP-Adresse an. Ich musste erst überlegen: Wie soll ich bei Nautilus so etwas eingeben? Bevor ich das Rätsel löste, griff ich kühn zu [FileZilla](https://filezilla-project.org/) und hämmerte dort die IP-Adresse ein.

Und siehe: Das funktionierte! Ich kann also drahtlos (über mein eigenes WLAN) Fotos vom Handy auf den Rechner beamen und zurück. Das hat schon was…